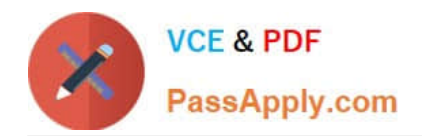

# **QSBA2018Q&As**

Qlik Sense Business Analyst Certification Exam

# **Pass QlikView QSBA2018 Exam with 100% Guarantee**

Free Download Real Questions & Answers **PDF** and **VCE** file from:

**https://www.passapply.com/qsba2018.html**

100% Passing Guarantee 100% Money Back Assurance

Following Questions and Answers are all new published by QlikView Official Exam Center

**C** Instant Download After Purchase

- **83 100% Money Back Guarantee**
- 365 Days Free Update
- 800,000+ Satisfied Customers

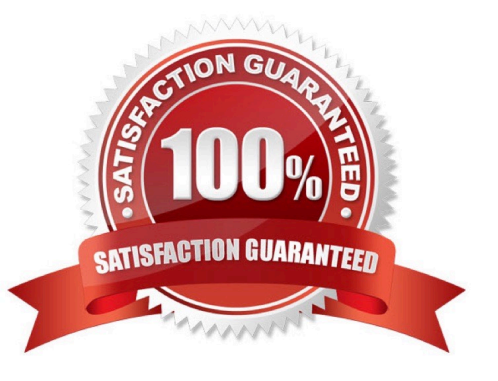

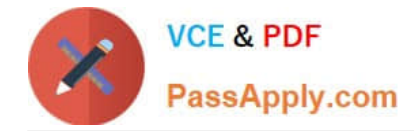

#### **QUESTION 1**

A business analyst has a QVD containing Sales, Manager, Date, and Region.

The business analyst needs to quickly create a sheet with three visualizations: Total Sales, Sales By Manager, and Sales by Date. The sheet must allow for analysis by Region.

In the search bar, the analyst enters "Sales", "Manager", and "Date", and adds the objects to the sheet.

Which steps should the business analyst perform to finish creating the sheet?

A. 1. Add two filter panes: Region and Sales

2.

Drag and drop Manager from the Fields list onto the sheet

3.

Add a line chart with Date as the dimension and Sales as the measure

B. 1. Add two filter panes: Date and Manager

2.

Drag and drop Sales from the Fields list onto the sheet

3.

Add a line chart with Manager as the dimension and Sales as the measure

C. 1. Add two filter panes: Sales and Manager

2.

Drag and drop Sales from the Fields list onto the sheet

3.

Add a line chart with Date as the dimension and Sales as the measure

D. 1. Add two filter panes: Region and Manager

 $\mathcal{L}$ 

Drag and drop Sales from the Fields list onto the sheet

3.

Add a line chart with Date as the dimension and Sales as the measure

Correct Answer: B

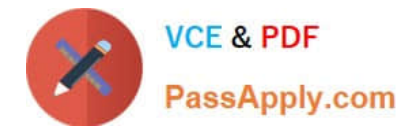

# **QUESTION 2**

A business analyst must adjust and create new visualizations on a published app in Qlik Sense Enterprise. The changes need to be made very quickly.

Which two actions can the business analyst perform in the app on the hub? (Choose two.)

- A. Duplicate sheets to edit visualizations
- B. Create new sheets and visualizations
- C. Add data to the app
- D. Create and edit master items
- E. Create variables in the app

Correct Answer: AC

## **QUESTION 3**

Customer script

# NewCustomer script

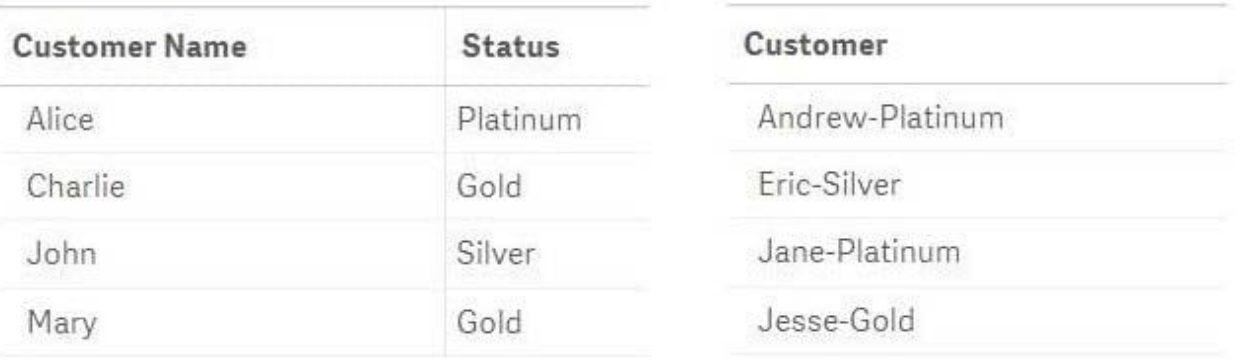

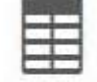

NewCustomer 3 Columns 4 Rows script

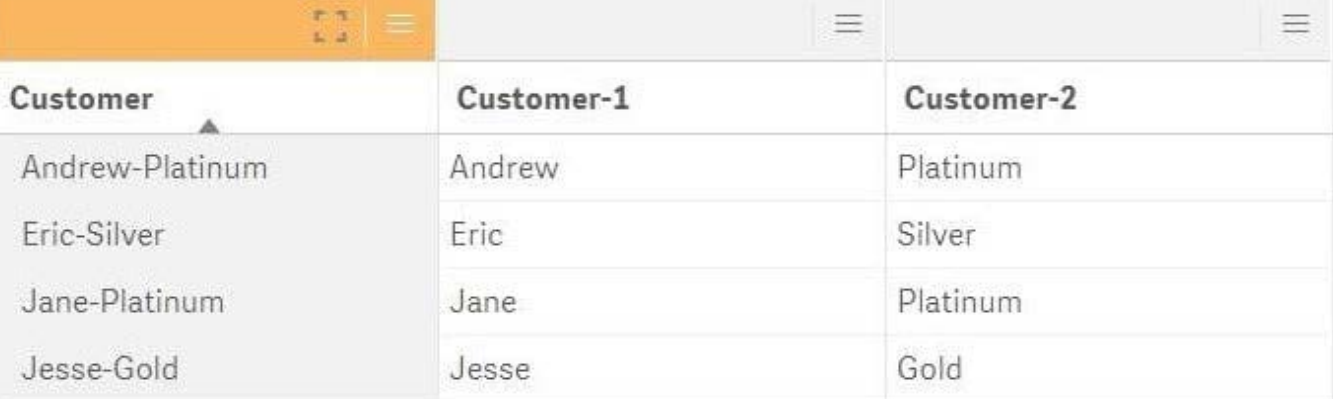

#### Refer to the exhibit.

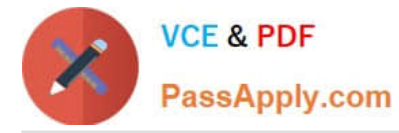

The data architect informs the business analyst of an additional data source for Customer data. The values are stored in a different format.

Users do NOT need to display values in the current format for the NewCustomer.

The business analyst has split the `Customer\\' column into two new fields in the New Customer table.

Which steps should the business analyst take to finish integrating the new customer records into the existing visualizations?

A. 1. Click on the Customer table

2.

Select Concatenate tables in the `...\\' option menu

3.

Select the New Customer table

4.

Edit Mappings to align the `Customer Name\\' and `Status\\' columns from the two tables

5.

Remove the remaining third column from the `New Customer\\' row

B. 1. Click on the NewCustomer table

2.

Select Concatenate tables in the `...\\' option menu

3.

Select the Customer table

4.

Edit Mappings to align the `Customer Name\\' and `Status\\' columns from the two tables

5.

Rename the columns to `Customer Name\\' and `Status\\'

C. 1. Click on the Customer table

2.

Select Concatenate tables in the `...\\' option menu

3.

Select the New Customer table

4.

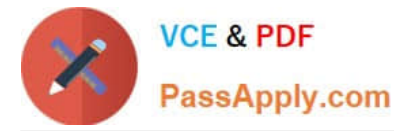

Edit Mappings to align the `Customer Name\\' and `Status\\' columns from the two tables

5.

Rename the columns to `Customer Name\\' and `Status\\'

D. 1. Click on the NewCustomer table

2.

Select Concatenate tables in the `...\\' option menu

3.

Select the Customer table

4.

Edit Mappings to align the `Customer Name\\' and `Status\\' columns from the two tables

5.

Remove the remaining third column from the `New Customer\\' row

Correct Answer: A

### **QUESTION 4**

A business analyst must create a horizontal bar chart to identify the top Sales Reps, Customer Segment Description, and Customer City.

Users must be able to analyze the data for one field at a time The chart should show the unique number of customers for each dimension being analyzed The dimensions and measures created must be re-used on other charts

Which steps should the business analyst perform to configure the chart correctly?

A. Create all three dimensions as master items and add one as the chart dimension and the other two as alternative dimensions Create a master item measure using Count(Distinct[Customer Number]) and add it to the chart Change the chart presentation to Horizontal and sort it by the measure

B. Create a cyclic dimension as a master item using all three dimensions and add it to the chart Create a master item measure using Count(Total[Customer Number]) and add it to the chart Change the chart presentation to Horizontal and sort it by the measure

C. Create all three dimensions as master items and add one as the chart dimension and the other two as alternative dimensions Create a master item measure using Count(Total[Customer Number]) and add it to the chart Change the chart presentation to Horizontal and sort it by the measure

D. Create all three dimensions as master items and add to the bar chart Create a master item measure using Count(Distinct[Customer Number]) and add it to the chart Change the chart presentation to Horizontal and sort it by the first dimension

Correct Answer: C

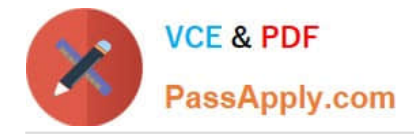

### **QUESTION 5**

A business analyst wants to develop a Qlik Sense app with some key performance indicators on the dashboard. The analyst decides to use two KPI objects to represent key metrics for the organization.

Which two measures should the business analyst use to meet these requirements? (Choose two.)

- A. Margin by region
- B. Number of products by customer
- C. Number of customers
- D. Number of products sold
- E. Number of customers by region

Correct Answer: BD

[Latest QSBA2018 Dumps](https://www.passapply.com/qsba2018.html) [QSBA2018 VCE Dumps](https://www.passapply.com/qsba2018.html) [QSBA2018 Exam Questions](https://www.passapply.com/qsba2018.html)